#### **OFFICE OF THE RAIPUR SMART CITY LIMITED e-Procurement Tender Notice** Main Portal: **http://eproc.cgstate.gov.in**

### **NIT NO:- 153/RFP/RSCL, RAIPUR DATED: 13/04/2017**

Online bids are invited for the following of works up to **08/05/2017 at 17:30 hours.**

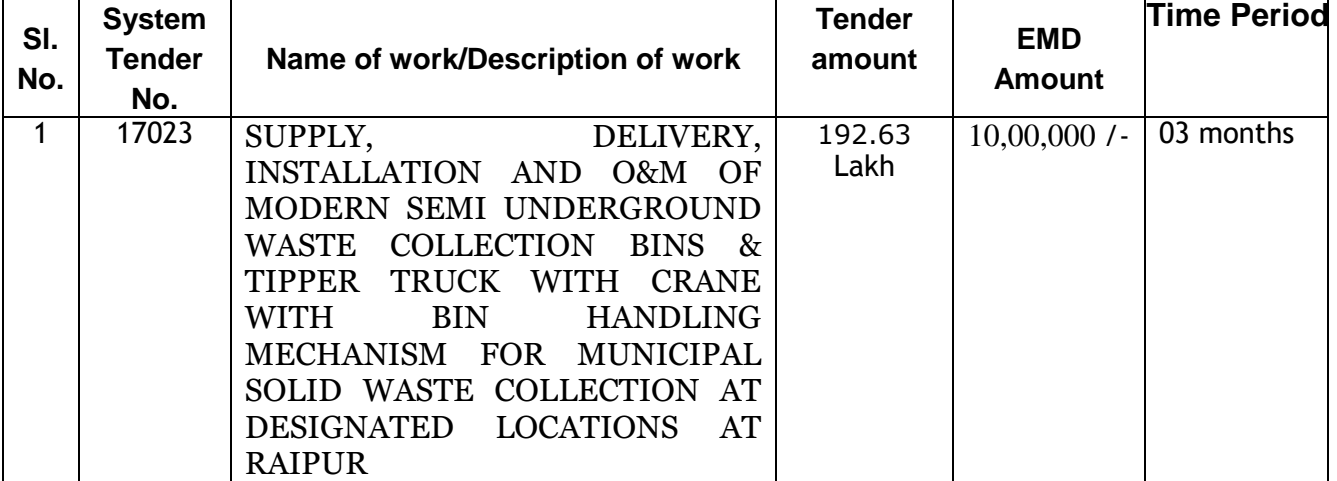

The details can be viewed and downloaded online directly from the Government of Chhattisgarh e-Procurement Portal **[https://eproc.cgstate.gov.in](https://eproc.cgstate.gov.in/)** from 13.04.2017 **17:30 Hours** (IST) on wards.

For more details on the tender and bidding process you may please visit the abovementioned portal.

#### **NOTE: -**

- 1. All eligible/interested contractors are mandated to get enrolled on e-Procurement portal.
- 2. Contractors can contact Help Desk for any clarification of their doubts regarding the process of Electronic Procurement System. *Help Desk* at **Toll Free No. 18002582502** or through Email ID **helpdesk.eproc@cgswan.gov.in**
- 3. For More Details please download NIT details.

**MD RAIPUR SMART CITY LIMITED, RAIPUR (C.G.)**

**OFFICE OF THE RAIPUR SMART CITY LIMITED Notice Inviting Tender**

MD, RSCL invites Online Tenders on behalf of Raipur Smart City Limited from Tenderer whose eligibility and qualification criteria mentioned in RFP e-Procurement System **http://eproc.cgstate.gov.in**

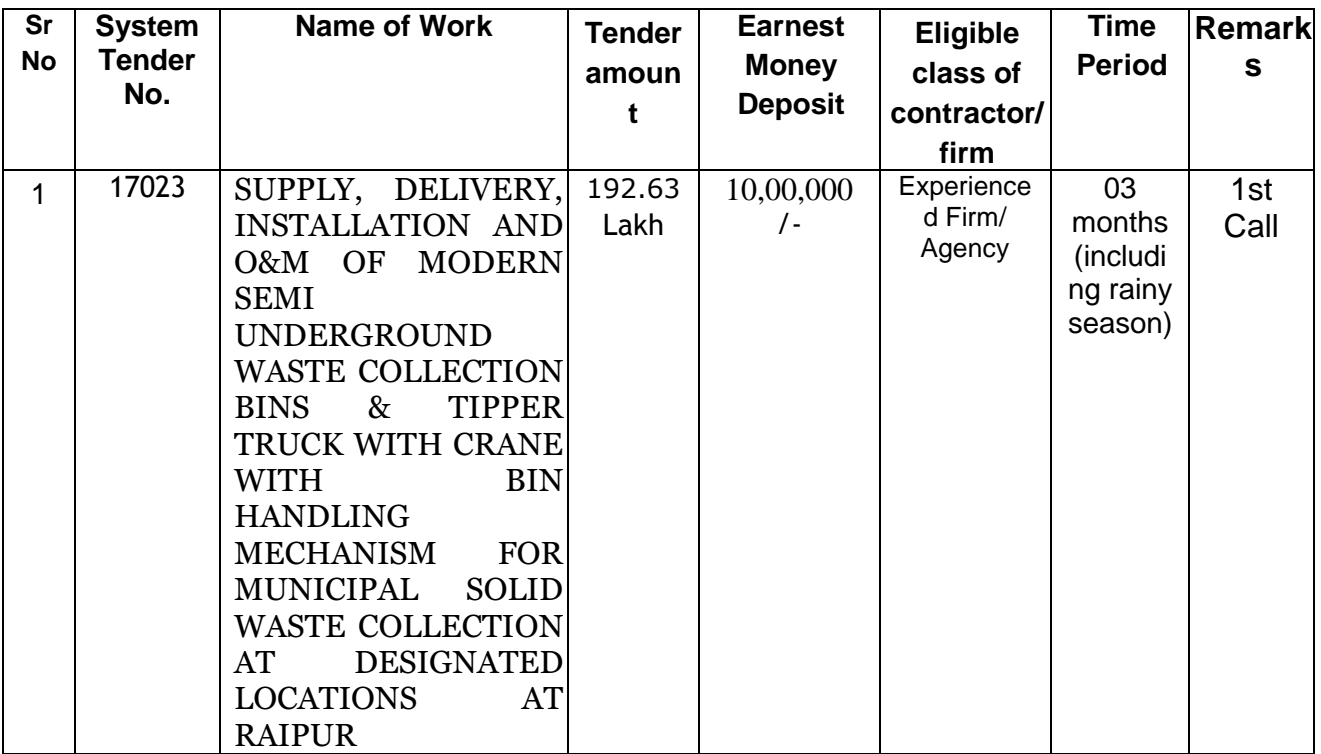

1. In order to participate in the tenders floated using the e-Procurement System, all contractors/bidders are required to get enrolled on the e-Procurement portal.

- 2. The bids submitted online should be signed electronically with a Digital Certificate to establish the identity of the bidder bidding online. The registered contractors may obtain information required to issuance of Digital Certificate from *e-Procurement system Help Desk,* **Toll Free No. 18002582502** or through Email ID **helpdesk.eproc@cgswan.gov.in**
- 3. For submitting the bids online, the contractors/bidders are required to make online payment using the electronic payments gateway service Bid Submission Fee as mentioned above the different modes of electronic payments accepted on the e-Procurement System is available and can be viewed online on the e-Procurement Website.
- 4. Tender Download, Submit Bid online, EMD and other Documents and other activities will be governed by the time schedules given under **"Date-Time Detail(s)"**.
- 5. Physical Submission of EMD & pre qualification document will be accepted by Speed Post or Registry only. FDR/Demand Draft in favour of MD, RSCL, Raipur payable at Raipur (C.G.) will be submitted at Office of the Municipal Corporation Raipur, Head office (Room No.410) upto dated **09-05-2017 up to 17.30hrs**.
- 6. Conditions related to e-Procurement are furnished in Annexure O of tender document and will overrule other conditions wherever applicable/relevant.
- 7. The Bidders has to submit (Upload Scan Copies/fill) his offer/credentials online as required in the tender in the online templates in relevant envelopes.
- 8. The Bidders may refer Help Manual available online to perform there online activities.
- 9. If there is any amendment in the tender it will be published online only.
- **10.** It is essentially to submit Affidavit worth Rs. 100/- and EMD physical by speed post or Registered post only.

**MD RAIPUR SMART CITY LIMITED, RAIPUR (C.G.)**

3 **KEY DATES**

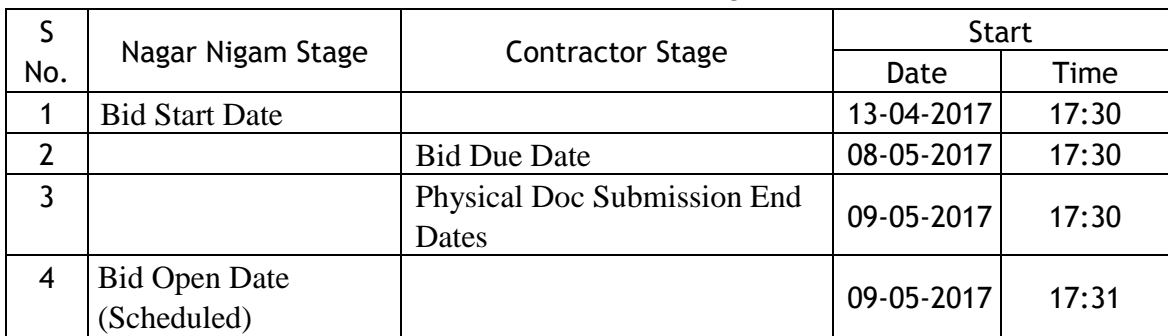

**MD RAIPUR SMART CITY LIMITED, RAIPUR (C.G.)**

# **Annexure O Guidelines for bidders on using Integrated eProcurement System Govt. of Chhattisgarh. https://eproc.cgstate.gov.in**

## **Note: These conditions will over-rule the conditions stated in the tender document(s), wherever relevant and applicable.**

## **1. Vendor / Bidder Registration on the e-Procurement System:**

. All the Users / Bidders (Manufacturers / Contractors / Suppliers / Vendors / Distributors etc.) registered with and intending to participate in the Tenders of various Govt. Departments / Agencies / Corporations / Boards /Undertakings under Govt. of Chhattisgarh processed using the Integrated e-Procurement System are required to get registered on the centralized portal [https://eproc.cgstate.gov.in](https://eproc.cgstate.gov.in/) and get approval on specific class (e.g. A, B, C, D, UGE, UDE) from Public Works Department (in case to participate in tenders restricted to vendors / bidders in a particular class).

The non – registered users / bidders who are also eligible to participate in the tenders floated using the e-Procurementsystem are also required to be registered online on the e-Procurement system.

Vendors are advised to complete their online enrolment / registration process on the portal well in advance to avoid last minute hassle, it is suggested to complete enrolment at least four days before the last date of bid submission date, failing which may result in nonsubmission of bids on time for which vendor/end user shall be solely responsible.

For more details, please get in touch with e-Procurement system integrator, M/s. Mjunction Services Limited, Raipur – 492 001 on Toll free 1800 258 2502 or email [helpdesk.eproc@cgswan.gov.in.](mailto:helpdesk.eproc@cgswan.gov.in)

# **2. Digital Certificates:**

The bids submitted online must be signed digitally with a valid Class II / Class – III Digital Signature Certificate toestablish the identity of the bidders submitting the bids online. The bidders may obtain pair of Encryption & Signing Class – II / Class – III Digital Certificateissued by an approved Certifying Authority (CA) authorized by the Controller ofCertifying Authorities (CCA), Government of India.

**Note:** It may take upto 7 to 10 working days for issuance of Class-II/Class-III Digital Certificate,Therefore the bidders are advised to obtain it at the earliest.It is compulsory to possess a valid Class-II / Class-III Digital Certificate while registering online on the above mentioned e-Procurement portal.A Digital Certificate once mapped to an account / registration cannot be remapped with any other account / registration however it may be inactivated / deactivated.

**Important Note**: bid under preparation / creation for a particular tender may only be submitted using thesame digitalcertificate that is used for encryption to encrypt the bid data during the bid preparation / creation / respondingstage.However bidder may prepare / create and submit a fresh bid using his/her another / reissued / renewed Digital Certificate only within the stipulated date and time as specified in the tender.

In case, during the process of a particular bid preparation /responding for a tender, the bidder loseshis/her Digital Certificate because of any reason they may not be able to submit the same bid under preparationonline, Hence the bidders are advised to keep their Digital Certificates secureto be usedwhenever required and comply with IT Act 2000 & its amendments and CVC guidelines.

The digital certificate issued to the authorized user of an individual / partnership firm /private limited company / public limited company / joint venture and used for online bidding will be considered as equivalent to a no-objection certificate / power of attorney tothe user.

Unless the certificate is revoked, it will be assumed to represent adequate authority of thespecific individual to bid on behalf of the organization / firm for online tenders as perInformation Technology Act 2000. This authorized user will be required to obtain a valid Class-II / Class-III Digital Certificate. The Digital Signature executed through the use of Digital Certificate of thisauthorized user will be binding on the organization / firm. It shall be theresponsibility of management /partners of theconcerned organization / firm to inform the Certifying Authority, if the authorized userchanges, and apply for a fresh digital certificate for the new authorized user.

**3. Online Payment:** As the bid is to be submitted only online, bidders are required tomake online payment(s)of the Registration fee / Transaction or Service fees / EMD using the online payments gateway services integrated into the e-Procurement system using various payment modes like Credit Card / Debit Card / Internet Banking / Cash Card / NEFT / RTGS etc.

For the list of available online modes of electronic payments that are presently accepted on the online payments gateway services, please refer the link '**Payments accepted online**' on the eProcurement portal **[https://eproc.cgstate.gov.in.](https://eproc.cgstate.gov.in/)**

**4. Setup of User's Computer System:** In order to operate on the e-Procurement system for a bidder / user, the computer system / desktop / laptop of the bidder is required to have Java ver. 765 , Internetexplorer 9 / 11, latest Mozila firefox with IE Tab V2 (Enhanced IE Tab) or any other latest browser. A detailed step by step document on the same is available on the home page. Also internet connectivity should be minimum one MBPS.

**5. Publishing of N.I.T.:** For the tenders processed using the e-Procurement system, only a briefadvertisement notice related to the tender shall be published in the newspapers and the detailednotice shall be published only on the e-Procurement system. Bidders can view the detailednotice, tender document and the activity time schedule for all the tenders processed using the e-Procurement system on the portal **[https://eproc.cgstate.gov.in.](https://eproc.cgstate.gov.in/)**

**6. Tender'sCritical Dates& Time/Tender Time Schedule**: The bidders are strictly advised to follow the tender timefor their side for tasks/activities and responsibilities to participate in the tender, as all the activities/ tasks of each tender are locked before the start time & date and after theend time & date for the relevant activity of the tender as set by the concerned department official.

**7. Download Tender Document(s):** The tender documented supporting document(s) if any can be downloaded only online.The tender document(s) will be available for download to concerned bidders after online publishing of the tender and up to the stipulated date & time as set in the tender.

**8. Submit Online Bids:** bidders have to submit their bid online after successful filling of forms within the specified date and time as set in the tender.

The encrypted bid data of only those bidders who have submitted their bids withinthe stipulated date &time will be accepted by the e-Procurement system. It is expected that the bidder complete his bid ad submit within timeline, abider who has not submitted his bid within the stipulated date &time will not be available during opening.

Bid documents uploading during bid preparation should be less than five MB (for individual document) and over all bid documents should be less than fifty MB.

**9. Submission of Earnest Money Deposit:** The bidders shall submit their Earnest Money DepositEither as usual in a physically sealed Earnest Money Deposit envelopeand the same should reach theconcerned office OR Online using payment gateway as stated in the Notice Inviting Tender. Bidders also have to upload scanned copy of Earnest Money Deposit instrument OROnline Payment /NEFT/RTGS receipt along with thereference details online.

**10. Opening of Tenders:** The concerned department official receiving the tenders or his duly authorized officer shall first open the online Earnest Money Deposit envelope of all the bidders and verify the same uploaded by the bidders. He / She shall check for the validity of Earnest Money Deposit as required. He / She shall also verify the scanned documents uploaded by the bidders, if any, as required. In case, the requirements are incomplete, the next i.e. technical and commercial envelopes of the concerned bidders received online shall not be opened.

The concerned official shall then open the other subsequent envelopes submitted online by the bidders in the presence of the bidders or their authorized representatives who choose to be present in thebid opening process or may view opened details online.

**11. Briefcase:** Bidders are privileged to have an online briefcase to keep their documents online and the same can be attached to multiple tenders while responding, this will facilitate bidders to upload their documents once in the briefcase and attach the same document to multiple bids submitting.

For any further queries / assistance, bidders may contact:

- 1. The Service Integrator of e-Procurement system, M/s. Mjunction Service Ltd. on Help DeskToll free No. 1800 258 2502 or email [helpdesk.eproc@cgswan.gov.in.](mailto:helpdesk.eproc@cgswan.gov.in)
- 2. Mr. Shailesh Kumar Soni, Sr. Manager, Chhattisgarh Infotech & Biotech Promotion Society(CHiPS) on Tel. No. 0771 - 4014158 or email: [pro-chips@nic.in.](mailto:pro-chips@nic.in)